# **Infos zu eKV und eVA | Arbeitsablauf, Abrechnung KT**

# <span id="page-0-0"></span>Schritt für Schritt

Bei den meisten gesetzliche Kostenträgern (GKV's) ist ab dem 01. Januar 2015 die Einreichung des Kostenvoranschlages bzw. die Versorgungsanzeige nur noch auf dem elektronischen Weg möglich. Diese elektronische Einreichung erfolgt über einen der unten stehenden Dienstleister:

Diese Firmen haben Verträge mit den Kostenträgern und kümmern sich um die eigentliche Abwicklung. Zudem bieten weitere Anbieter, wie die AZH GmbH ebenfalls die elektronische Einreichung an. Über die Vertragsgestaltung, Preise und nötigen Anmeldungen informieren Sie sich bitte direkt bei den genannten Dienstleistern. Eine direkte Einreichung bei den Kostenträgern ist nicht möglich.

Für folgende Dienstleister bietet AMPAREX eine direkte Schnittstelle zur elektronischen Übermittlung an:

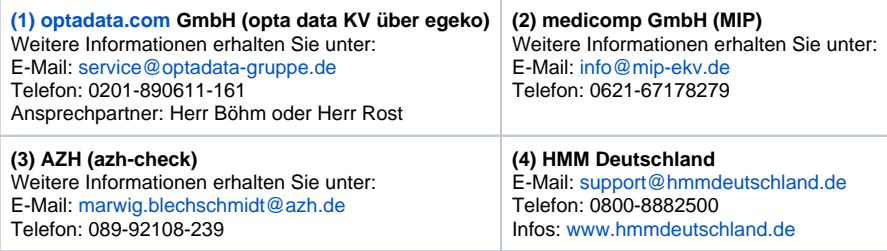

#### **Achtung** ⊕

Entscheiden Sie sich für **einen** der oben genannten Dienstleister für **alle Filialen! Die Verwendung mehrerer Dienstleister ist nicht möglich!**

An diesen werden alle Daten unabhängig vom Kostenträger aus AMPAREX übermittelt. Ihr gewählter Dienstleister übernimmt ggf. die Weiterleitung an einen der anderen genannten Anbieter (Roaming). Bitte informieren Sie sich vorab, ob weitere Vollmachten und/ oder Verträge über den gewählten Dienstleister nötig sind.

#### **Tipp**

Eine Liste bzw. eine Übersicht, welcher Kostenträger mit welchem Anbieter zusammenarbeitet, erhalten Sie über die MIP-Seite als PDF (siehe auch [www.mip-ekv.de](https://www.mip-ekv.de/TYPO3/fileadmin/MIP-GLOBAL/DOKUMENTE/LISTEN/MIP-Kostentraegerliste_gesamt.pdf)).

## Weitere Informationen ...

- [Was ist eine Versorgungsanzeige? | Arbeitsablauf, Abrechnung KT](https://manual.amparex.com/pages/viewpage.action?pageId=12617160)
- [Eigenanteil vs. Mehrkosten = wirtschaftliche Aufzahlung | Arbeitsablauf, Abrechnung KT](https://manual.amparex.com/display/HAN/Eigenanteil+vs.+Mehrkosten+%3D+wirtschaftliche+Aufzahlung+%7C+Arbeitsablauf%2C+Abrechnung+KT)

### Siehe auch ...

- [Infos zu eKV und eVA | Arbeitsablauf, Abrechnung KT](#page-0-0)
- [Einrichtung eKV und eVA | Arbeitsablauf, Abrechnung KT](https://manual.amparex.com/display/HAN/Einrichtung+eKV+und+eVA+%7C+Arbeitsablauf%2C+Abrechnung+KT)
- [eVA einreichen | Arbeitsablauf, Abrechnung KT](https://manual.amparex.com/display/HAN/eVA+einreichen+%7C+Arbeitsablauf%2C+Abrechnung+KT)
- [eKV einreichen | Arbeitsablauf, Abrechnung KT](https://manual.amparex.com/display/HAN/eKV+einreichen+%7C+Arbeitsablauf%2C+Abrechnung+KT) [Status, Rückmeldung elektronische Einreichung | Arbeitsablauf](https://manual.amparex.com/pages/viewpage.action?pageId=12616547)
- 
- [Zusätzliche Meldung an den Mitarbeiter | Arbeitsablauf](https://manual.amparex.com/pages/viewpage.action?pageId=12616549)
- [MIP Portal, Rückmeldung der elektronischen Einreichung über den Anbieter | Arbeitsablauf](https://manual.amparex.com/pages/viewpage.action?pageId=12616551)
- [Eigenanteil vs. Mehrkosten = wirtschaftliche Aufzahlung](https://manual.amparex.com/display/HAN/Eigenanteil+vs.+Mehrkosten+%3D+wirtschaftliche+Aufzahlung)